## **Uso dell'***editor integrato* **per scrivere il** *file sorgente*

## nell'ambiente di sviluppo<sup>1</sup> integrato o IDE **Dev-C++ versione 4.9.9.2** (per download<sup>2</sup>)

La prima fase **nella produzione di SW (programmi)** consiste nell'**editing** cioè la scrittura del programma sorgente: "*puro*" testo ASCII (**A**merican **S**tandard **C**ode for **I**nformation **I**nterchange: standard di definizione o codice universale a 7 bit per le lettere e i caratteri usati dai computer)

Scegliendo dalla barra dei menù l'opzione **Edit** (versione lingua: inglese) o **Modifica** (versione lingua: italiano) si possono utilizzare i seguenti comandi (attivati a seconda del contesto):

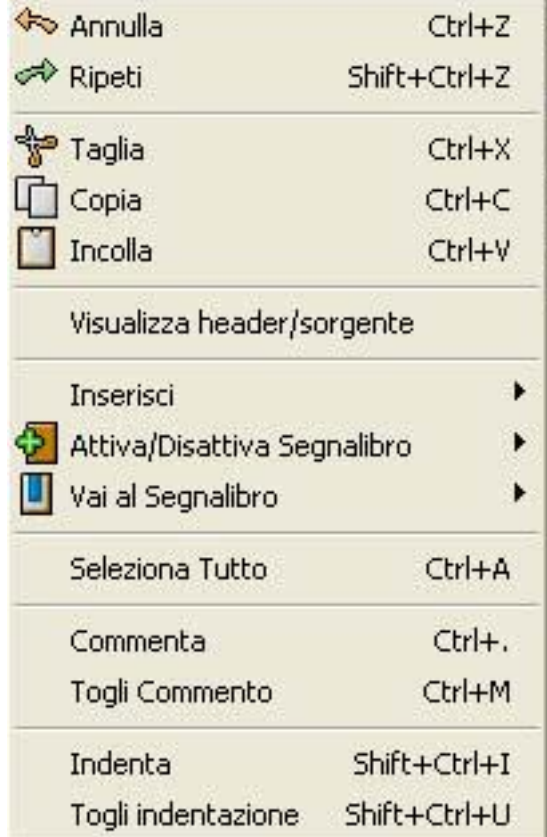

Tra i quali:

-

- **Commenta** inserisce il commento del Linguaggio C++ (//) nella posizione del cursore
- **Indenta** o **Togli indentazione** richiede di selezionare la/e linea/e che si vogliono influenzare.

<sup>1</sup> Tra i livelli di funzionalità di un calcolatore si definisce **software di sviluppo** quell'insieme di programmi che consentono di sviluppare le applicazioni definite dall'utente: editor, compilatori, interpreti e linker-loader cioè programmi capaci di tradurre sequenze di istruzioni formulate in linguaggio di programmazione in sequenze di numeri in un codice comprensibile dal calcolatore. Tale software è un esempio di software di base

<sup>&</sup>lt;sup>2</sup> SW free (scaricabile gratuitamente da [http://dev-c.soft32.com/free-](http://dev-c.soft32.com/free-download/?lp=dsa&tg=it&kw=_cat%3Asoft32.com&mt=b&ad=31507495442&pl=&ds=s&gclid=CLnm9IenoroCFc1e3godalkAQg)

[download/?lp=dsa&tg=it&kw=\\_cat%3Asoft32.com&mt=b&ad=31507495442&pl=&ds=s&gclid=CLnm9IenoroCFc1e](http://dev-c.soft32.com/free-download/?lp=dsa&tg=it&kw=_cat%3Asoft32.com&mt=b&ad=31507495442&pl=&ds=s&gclid=CLnm9IenoroCFc1e3godalkAQg)  $3$ godalk $AOg$ )